# Oracle® Cloud Known Issues for Trial and Paid Subscriptions

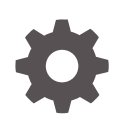

Release 18.1 E54561-08 March 2018

ORACLE

Oracle Cloud Known Issues for Trial and Paid Subscriptions, Release 18.1

E54561-08

Copyright © 2014, 2018, Oracle and/or its affiliates. All rights reserved.

Primary Author: Oracle Corporation

This software and related documentation are provided under a license agreement containing restrictions on use and disclosure and are protected by intellectual property laws. Except as expressly permitted in your license agreement or allowed by law, you may not use, copy, reproduce, translate, broadcast, modify, license, transmit, distribute, exhibit, perform, publish, or display any part, in any form, or by any means. Reverse engineering, disassembly, or decompilation of this software, unless required by law for interoperability, is prohibited.

The information contained herein is subject to change without notice and is not warranted to be error-free. If you find any errors, please report them to us in writing.

If this is software or related documentation that is delivered to the U.S. Government or anyone licensing it on behalf of the U.S. Government, then the following notice is applicable:

U.S. GOVERNMENT END USERS: Oracle programs, including any operating system, integrated software, any programs installed on the hardware, and/or documentation, delivered to U.S. Government end users are "commercial computer software" pursuant to the applicable Federal Acquisition Regulation and agencyspecific supplemental regulations. As such, use, duplication, disclosure, modification, and adaptation of the programs, including any operating system, integrated software, any programs installed on the hardware, and/or documentation, shall be subject to license terms and license restrictions applicable to the programs. No other rights are granted to the U.S. Government.

This software or hardware is developed for general use in a variety of information management applications. It is not developed or intended for use in any inherently dangerous applications, including applications that may create a risk of personal injury. If you use this software or hardware in dangerous applications, then you shall be responsible to take all appropriate fail-safe, backup, redundancy, and other measures to ensure its safe use. Oracle Corporation and its affiliates disclaim any liability for any damages caused by use of this software or hardware in dangerous applications.

Oracle and Java are registered trademarks of Oracle and/or its affiliates. Other names may be trademarks of their respective owners.

Intel and Intel Xeon are trademarks or registered trademarks of Intel Corporation. All SPARC trademarks are used under license and are trademarks or registered trademarks of SPARC International, Inc. AMD, Opteron, the AMD logo, and the AMD Opteron logo are trademarks or registered trademarks of Advanced Micro Devices. UNIX is a registered trademark of The Open Group.

This software or hardware and documentation may provide access to or information about content, products, and services from third parties. Oracle Corporation and its affiliates are not responsible for and expressly disclaim all warranties of any kind with respect to third-party content, products, and services unless otherwise set forth in an applicable agreement between you and Oracle. Oracle Corporation and its affiliates will not be responsible for any loss, costs, or damages incurred due to your access to or use of third-party content, products, or services, except as set forth in an applicable agreement between you and Oracle.

# **Contents**

### [Preface](#page-3-0)

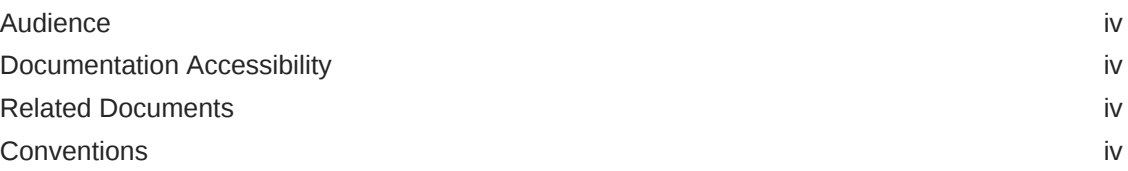

### 1 [Known Issues](#page-5-0)

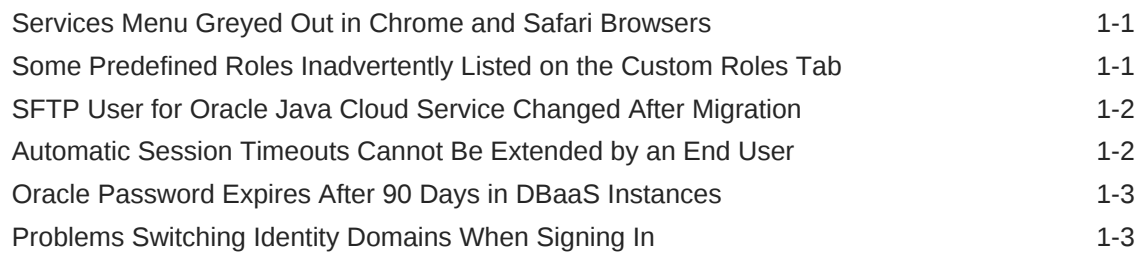

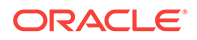

# <span id="page-3-0"></span>Preface

*Known Issues for Trial and Paid Subscriptions* describes the issues for the My Account and My Services applications.

#### **Topics:**

- **Audience**
- Documentation Accessibility
- Related Documents
- **Conventions**

### Audience

This document is primarily for administrators who are responsible for provisioning an Oracle Cloud service.

### Documentation Accessibility

For information about Oracle's commitment to accessibility, visit the Oracle Accessibility Program website at [http://www.oracle.com/pls/topic/lookup?](http://www.oracle.com/pls/topic/lookup?ctx=acc&id=docacc) [ctx=acc&id=docacc](http://www.oracle.com/pls/topic/lookup?ctx=acc&id=docacc).

#### **Access to Oracle Support**

Oracle customers that have purchased support have access to electronic support through My Oracle Support. For information, visit [http://www.oracle.com/pls/topic/](http://www.oracle.com/pls/topic/lookup?ctx=acc&id=info) [lookup?ctx=acc&id=info](http://www.oracle.com/pls/topic/lookup?ctx=acc&id=info) or visit <http://www.oracle.com/pls/topic/lookup?ctx=acc&id=trs> if you are hearing impaired.

### Related Documents

See documentation, videos, and tutorials for [trial and paid subscriptions](http://www.oracle.com/pls/topic/lookup?ctx=cloud&id=start_trial).

### **Conventions**

The following text conventions are used in this document:

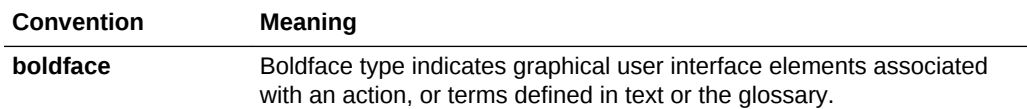

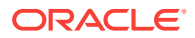

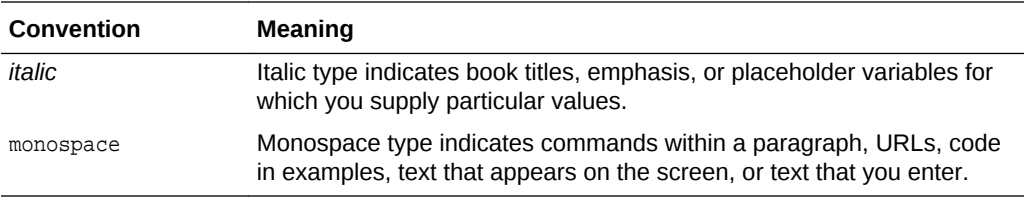

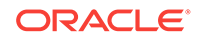

# <span id="page-5-0"></span>1 Known Issues

This section describes issues associated with managing trial and paid services in Oracle Cloud.

#### **Topics:**

- Services Menu Greyed Out in Chrome and Safari Browsers
- Some Predefined Roles Inadvertently Listed on the Custom Roles Tab
- **[SFTP User for Oracle Java Cloud Service Changed After Migration](#page-6-0)**
- [Automatic Session Timeouts Cannot Be Extended by an End User](#page-6-0)
- [Oracle Password Expires After 90 Days in DBaaS Instances](#page-7-0)
- [Problems Switching Identity Domains When Signing In](#page-7-0)

## Services Menu Greyed Out in Chrome and Safari Browsers

Currently, when you log in to My Services, the **Services** option in the quick navigation menu (on the left) is greyed out in Chrome and Safari browsers.

However, you can access the service consoles by using either of the following options:

From the service tile on the dashboard, click  $\equiv$  **Action** and then select **Open Service Console**.

Or,

From the  $\equiv$  **Action** menu on the service tile, click **View Details** to view the service details page. In the service details page, click **Open Service Console**.

# Some Predefined Roles Inadvertently Listed on the Custom Roles Tab

When you activate a paid subscription to an Oracle Cloud service, you enter a name for the service and a name for its identity domain.

If you specify the **same name** for both your service and its identity domain, then the My Services application inadvertently displays some of the predefined roles in the **Custom Roles** tab on the **Security** page. This is incorrect. All Oracle Cloud predefined roles should be displayed on the **Roles** tab.

The **Batch Assign Role** button, which appears on both the Roles tab and the Custom Roles tab, lets you assign one role to a group of user accounts. Because of the known issue, remember to check each tab for the predefined role you want to assign.

Note that this bug does not affect the list of roles displayed in the Add User dialog box. When you create or modify a single user account, the Add User dialog box shows the complete list of roles (predefined and custom) that you can assign to a user.

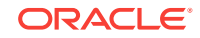

# <span id="page-6-0"></span>SFTP User for Oracle Java Cloud Service Changed After **Migration**

When Oracle Java Cloud Service is migrated, the system creates a new SFTP user account for the service. Your former service SFTP user account for your Oracle Cloud Java Service will no longer work.

To retrieve information about your new service SFTP account:

#### **Task 1 Retrieve Information About Your New Service SFTP Account**

- **1.** Sign in to My Services.
- **2.** Click the name of the Oracle Java Cloud Service to go to the details page for the service.
- **3.** Scroll to the **Additional Information** section.
- **4.** Look at the following fields for information about your new SFTP account:
	- **Service SFTP Host & Port**
	- **Service SFTP User Name**
- **5.** Remember the user name because you need it to configure the password.

#### **Task 2 Configure or Change the Password for an SFTP Account**

- **1.** Sign in to My Services.
- **2.** Click **Security**.
- **3.** Click the **SFTP Users** tab.
- **4.** Find the user name for your service SFTP account.
- **5.** Click the **Menu** icon and select **Reset Password**.
- **6.** Follow the on-screen instructions to reset the password.

# Automatic Session Timeouts Cannot Be Extended by an End User

The Oracle Cloud user interface has different timeouts in effect (maximum idle time and maximum session time), which cannot be extended by an end user.

The maximum idle time length will depend on the user's current context. If the user has authenticated with Oracle Identity Management (for example, to sign in to **My Services**), the maximum idle time is 30 minutes. If the user has authenticated with Oracle Single Sign-On (for example, to sign in to **My Account**), the maximum idle time is 60 minutes. The maximum session time for both scenarios is always 480 minutes (8 hours). When any of these timeouts are reached, the session will silently expire and the next time the user tries to perform an action, any unsaved changes will be lost.

When a session has expired, the user is redirected. The destination page also depends on the user's current context.

If the user has authenticated with Oracle Identity Management, the Oracle Identity Management Sign In page opens and the user must re-authenticate. If the user has

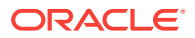

authenticated with Oracle Single Sign-On (SSO), then the redirect destination depends on whether the SSO session has expired. If the SSO session has expired, the SSO page opens and the user must re-authenticate. If the SSO session has not expired, the current page the user is viewing will reload (but any unsaved changes will be lost).

# <span id="page-7-0"></span>Oracle Password Expires After 90 Days in DBaaS Instances

Currently, in Database as a Service (DBaaS) instances, the password for the oracle user expires after 90 days from the date of provisioning.

After provisioning the DBaaS instance, you can change the password expiry setting to never expire the password for the oracle user:

- **1.** Connect to the DBaaS instance as the opc user.
- **2.** Run the following command to become the root user:

sudo sh

**3.** Run the following chage command to never expire the password for the oracle user:

/usr/bin/chage -I -1 -m 0 -M 99999 -E -1 oracle

## Problems Switching Identity Domains When Signing In

Currently, you may not be able to switch identity domains when signing in to an Oracle Cloud service in another identity domain. The browser remembers the identity domain name that was entered last and automatically logs you into the same identity domain.

To switch the identity domain:

- **1.** Clear your browser's cache. Specifically, clear the cookie with the key OAM\_PREFS set by \*.oraclecloud.com..
- **2.** Close the browser window and open it again.
- **3.** Sign in to the My Services application.
- **4.** Enter your user name, password, and the name of the required identity domain.
- **5.** Click **Sign In.**

#### **Note:**

If you are frequently switching between identity domains, use the private browsing mode (sometimes called incognito mode) in your browser instead of clearing the cache.

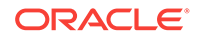